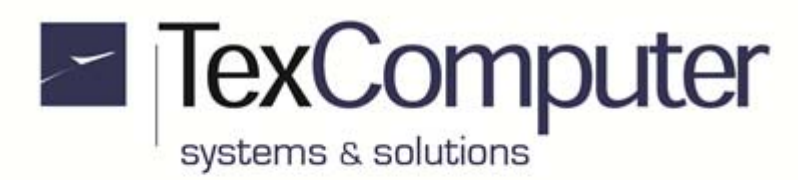

# **Programmable Automation Controller (PLC + CNC + HMI) for 4 interpolated axes**

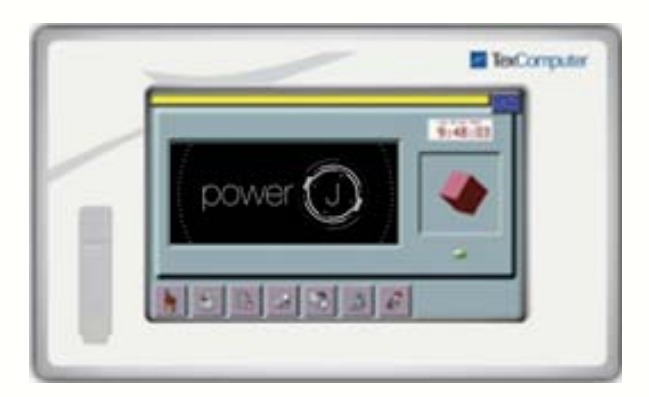

# **Power J 7" Only touch**

- display TFT WVGA (800x480) with touch screen
- socket USB
- dimensions 243x146x77 (WxHxD in mm)

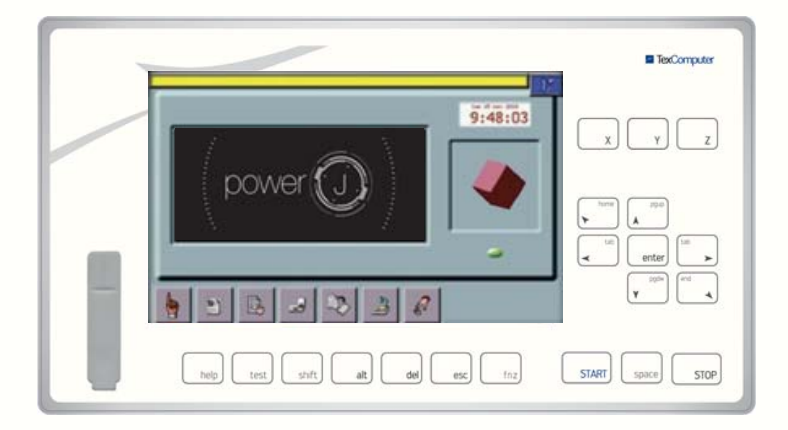

# **Power J 7" with 20 keys**

- display TFT WSVGA (1024x600) with touch screen
- 20-key thermoformed membrane keypad
- socket USB
- dimensions 289x160x77 (WxHxD in mm)

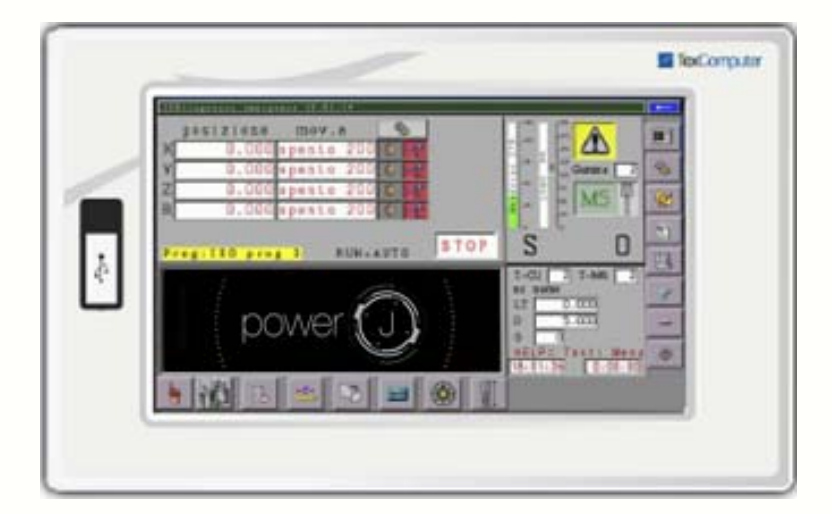

# **Power J 10" Only touch**

- display TFT WSVGA (1024x600) with touch screen
- socket USB
- dimensions 310x192x60 (WxHxD in mm)

Sede Legale e Amministrativa:

47841 Cattolica (RN) - Via Mercadante, 35 - Italy<br>Tel. +39 0541 832511 - Fax +39 0541 832519

**Ufficio Area Nord:** 20025 Legnano (MI) - Via Asti, 25 - Italy<br>Tel. +39 0331 456053 - Fax / Tel. +39 0331 458153

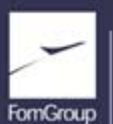

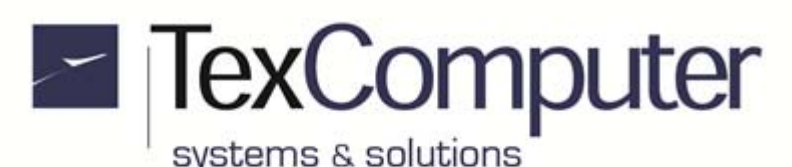

Rel. 1.5.0 - July 25th, 2017

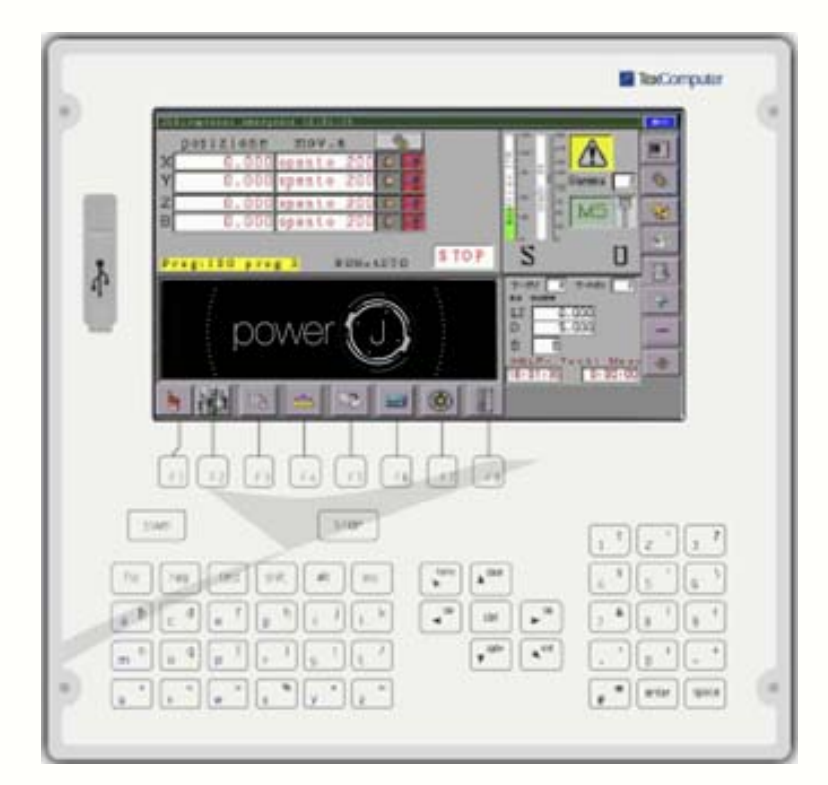

# **Power J 10" - 56 keys**

- display TFT WSVGA (1024x600) with touch screen
- 56-key thermoformed membrane keypad
- socket USB
- dimensions 310x300x60 (WxHxD in mm)

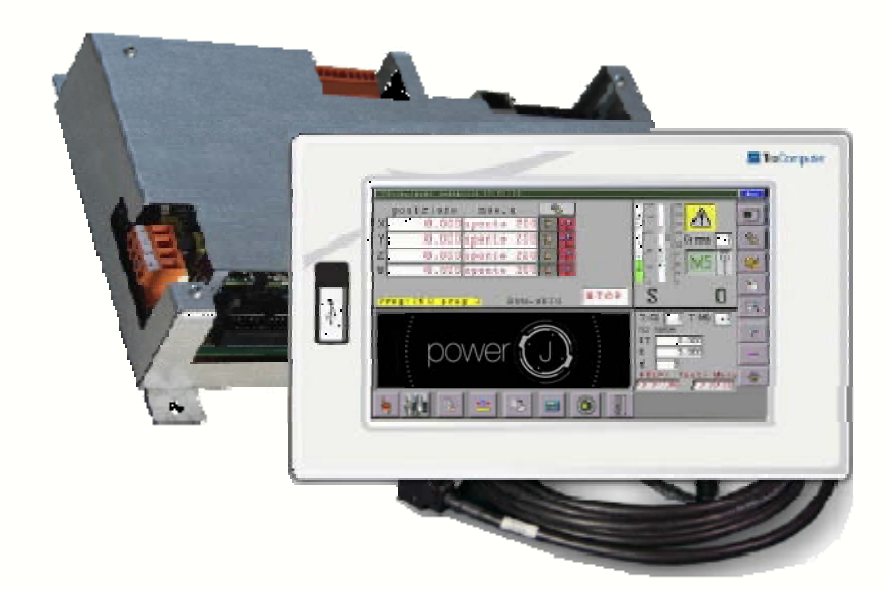

### **Fixed remotable terminal**

- 10,4" WSVGA 1024x600 display with touch screen, dimensions 310x192x60 (WxHxD in mm)
- connection to Power P Box through 36-pole LVDS cable 10 m. long

Sede Legale e Amministrativa: 47841 Cattolica (RN) - Via Mercadante, 35 - Italy<br>Tel. +39 0541 832511 - Fax +39 0541 832519

**Ufficio Area Nord:** 20025 Legnano (MI) - Via Asti, 25 - Italy<br>Tel. +39 0331 456053 - Fax / Tel. +39 0331 458153

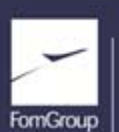

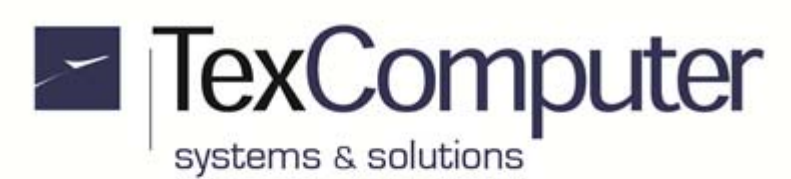

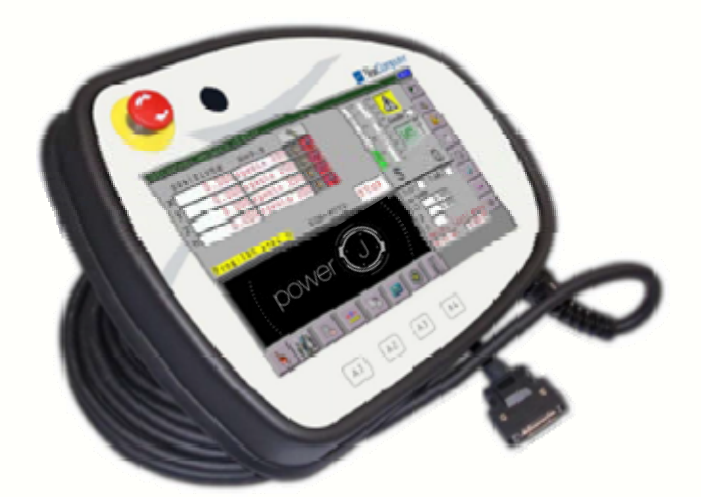

## **10.4" Passive mobile terminal**

- ergonomic plastic case
- connection to Power E Box through 36 pole LVDS cable, 10 m. long
- TFT WSVGA 1024x600 pixel display with touch screen
- 4-key keypad
- dual-contact mushroom-head emergency button
- optional "dead man" button

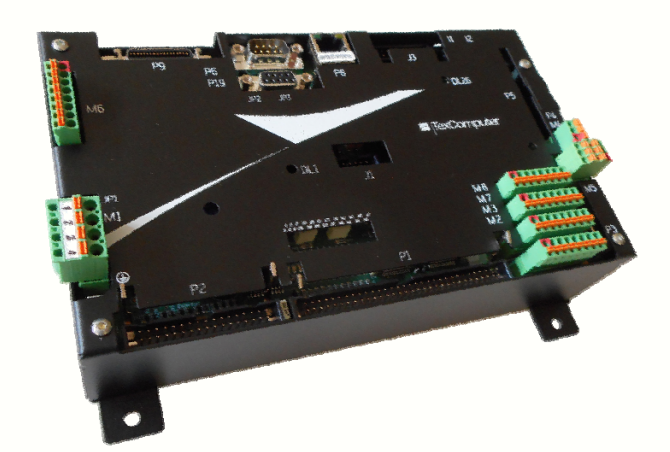

### **Power J Box**

- control board for wall mounting
- IP00 protection grade
- dimensions 214x157x60 (WxHxD in mm)

Sede Legale e Amministrativa: 47841 Cattolica (RN) - Via Mercadante, 35 - Italy<br>Tel. +39 0541 832511 - Fax +39 0541 832519 **Ufficio Area Nord:** omero Area Nord;<br>20025 Legnano (MI) - Via Asti, 25 - Italy<br>Tel. +39 0331 456053 - Fax / Tel. +39 0331 458153

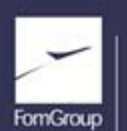

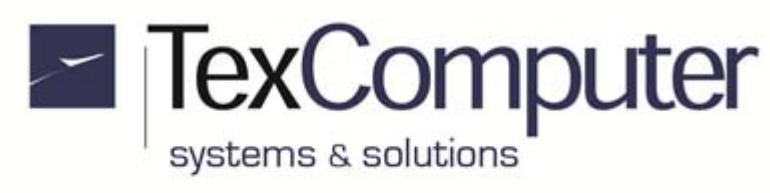

#### **Technical Data**

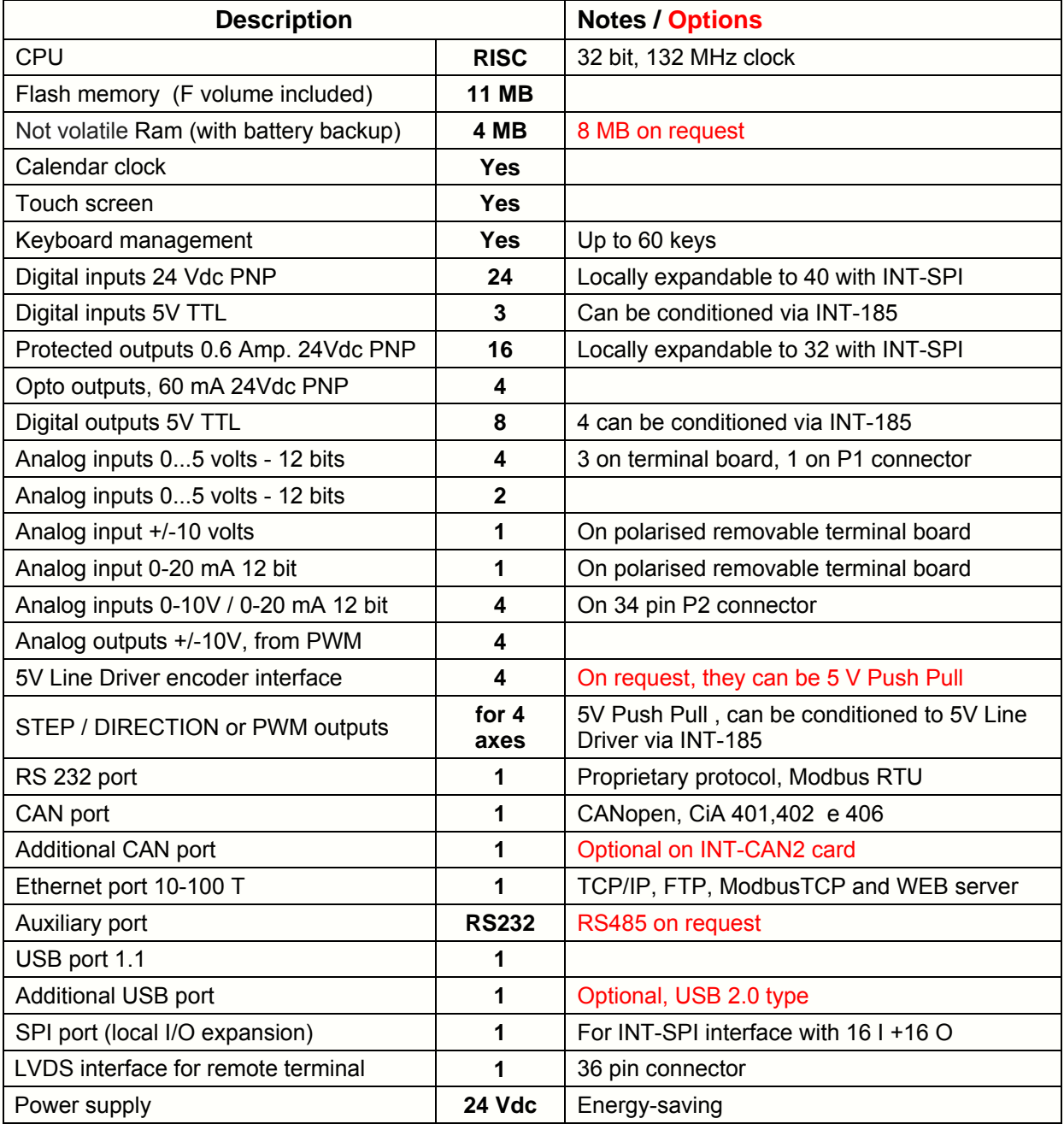

Sede Legale e Amministrativa:<br>47841 Cattolica (RN) - Via Mercadante, 35 - Italy<br>Tel. +39 0541 832511 - Fax +39 0541 832519

Ufficio Area Nord:<br>20025 Legnano (MI) - Via Asti, 25 - Italy<br>Tel. +39 0331 456053 - Fax / Tel. +39 0331 458153

**Ufficio Tecnico:** 48018 Faenza (RA) - Corso Mazzini, 116 - Italy

![](_page_3_Picture_7.jpeg)

REA n. 208216 - Cap.Soc. 99.000,00 iv - Part. IVA 01661960409 - Reg. Imp. di Rimini n. 01661960409 - Soggetta ad attività di direzione e coordinamento Fom Industrie Srl www.texcomputer.com - commerciale@texcomputer.com

![](_page_4_Picture_0.jpeg)

# **Warnings**

Before powering up the controller you should always check the following:

- **1. That the power is supplied only via terminal M1**
- **2. That the supply voltage never exceeds 27 VDC**
- **3. That the connections between the + and of the power supplies are not reversed, both incoming or exiting the controller**
- **4. That the encoders are not fed with voltages other than those provided by the controller**
- **5. That the position of connectors having the same number of poles have not been inverted**

![](_page_4_Picture_9.jpeg)

Failure to observe any of these recommendations could cause irreparable damage to the controller.

Sede Legale e Amministrativa: 47841 Cattolica (RN) - Via Mercadante, 35 - Italy<br>Tel. +39 0541 832511 - Fax +39 0541 832519 **Ufficio Area Nord:** 20025 Legnano (MI) - Via Asti, 25 - Italy<br>Tel. +39 0331 456053 - Fax / Tel. +39 0331 458153

![](_page_4_Picture_14.jpeg)

![](_page_5_Picture_0.jpeg)

![](_page_5_Picture_2.jpeg)

![](_page_5_Figure_3.jpeg)

![](_page_5_Picture_330.jpeg)

Sede Legale e Amministrativa:

47841 Cattolica (RN) - Via Mercadante, 35 - Italy<br>Tel. +39 0541 832511 - Fax +39 0541 832519

**Ufficio Area Nord:** 20025 Legnano (MI) - Via Asti, 25 - Italy<br>Tel. +39 0331 456053 - Fax / Tel. +39 0331 458153

![](_page_5_Picture_9.jpeg)

![](_page_6_Picture_0.jpeg)

![](_page_6_Picture_178.jpeg)

# **For connectors without numbering, pin 1 is highlighted in red.**

#### **M1 TERMINAL BOARD (normal power supply)**

![](_page_6_Picture_179.jpeg)

VAX terminal allows you to supply the 0.6A protected outputs independently from the controller's power supply. This is useful especially when the controller's outputs are used on machines which have to respect CE safety regulations.

#### **M2 TERMINAL BOARD (encoder # 1)**

![](_page_6_Picture_180.jpeg)

The encoder inputs can be filtered by software acting on Info 1623 and Info 1648.

![](_page_6_Picture_181.jpeg)

# **M3 TERMINAL BOARD (encoder # 2)**

The encoder inputs can be filtered by software acting on INFO 1623 and INFO 1648.

8 VDC +5Vdc power supply for encoder # 2

\* On request, the inputs of encoders can be supplied in 5V Push-Pull configuration; in this case the input signals must be connected to the straight channels and the negated channels must be left disconnected.

Sede Legale e Amministrativa: 47841 Cattolica (RN) - Via Mercadante, 35 - Italy<br>Tel. +39 0541 832511 - Fax +39 0541 832519 **Ufficio Area Nord:** 20025 Legnano (MI) - Via Asti, 25 - Italy<br>Tel. +39 0331 456053 - Fax / Tel. +39 0331 458153

![](_page_6_Picture_17.jpeg)

![](_page_7_Picture_0.jpeg)

#### **M4 TERMINAL BOARD (+/- 10V and 0-20 mA input)**

![](_page_7_Picture_204.jpeg)

#### **M5 TERMINAL BOARD (3 analog inputs at 5V)**

![](_page_7_Picture_205.jpeg)

#### **M6 TERMINAL BOARD (interfacing with mobile terminal)**

![](_page_7_Picture_206.jpeg)

#### **M7 TERMINAL BOARD (encoder # 3)**

![](_page_7_Picture_207.jpeg)

The encoder inputs can be filtered by software acting on Info 1623 and Info 1648.

#### **M8 TERMINAL BOARD (encoder # 4)**

![](_page_7_Picture_208.jpeg)

\* On request, the inputs of encoders can be supplied in 5V Push-Pull configuration; in this case the input signals must be connected to the straight channels and the negated channels must be left disconnected.

Sede Legale e Amministrativa: 47841 Cattolica (RN) - Via Mercadante, 35 - Italy<br>Tel. +39 0541 832511 - Fax +39 0541 832519 **Ufficio Area Nord:** 20025 Legnano (MI) - Via Asti, 25 - Italy<br>Tel. +39 0331 456053 - Fax / Tel. +39 0331 458153

![](_page_7_Picture_17.jpeg)

![](_page_8_Picture_0.jpeg)

The encoder inputs can be filtered by software acting on Info 1623 and Info 1648.

#### **Ethernet Connection**

There is one parameter to enable Ethernet connection, one to set its IP address and one to declare its subnet mask; the first and the third one are accessible in the machine parameters, while the Ethernet address is in the "change card parameters" list accessible from the Boot menu (see also "Basic touch screen functions" in this data sheet). If the controller does not have a full hardware keyboard, the Boot menu should be accessed through the touch screen tool bar (remember that this access is protected by a password):

![](_page_8_Picture_5.jpeg)

For further information, refer to the "User interface" section of the html manual. By default, the connection is already enabled and the controller can be accessed at IP address 192.168.0.200, subnet mask 255.255.255.0; to make a direct connection to a PLC (peer to peer mode), use a crossover Ethernet cable with 8-pin RJ45 connectors.

#### **Names of axes**

This hardware configuration parameter associates the names of axes to the hardware resources on the motherboard. These resources can be identified per type and differ for a consecutive numbering (e.g. encoder # 1, encoder # 2, PWM # 5 etc.). In the default configuration, the names XYZ are assigned to the axes and the position assumed by each letter indicates the number of the hardware resource which will be associated to the relative axis if installed.

#### **Installed axes**

In order to be installed and rendered operational, the axes must be entered in the specific hardware configuration parameter. The default allocation of the hardware resources can be modified using each axis's respective special parameters.

For example: installing axes X and Y and modifying the "encoder number" parameter of the "X axis special parameters" from the "default" value to value "4" transfers the X axis feedback from encoder # 1 to encoder # 4, while the Y axis feedback will remain the default correlation to # 2.

The freed resources (encoder # 1 in the example) can be used by other axes or managed through specific commands available in the programming language.

#### **Parameters to associate hardware resources to the axes**

Sede Legale e Amministrativa: 47841 Cattolica (RN) - Via Mercadante, 35 - Italy<br>Tel. +39 0541 832511 - Fax +39 0541 832519

**Ufficio Area Nord:** 20025 Legnano (MI) - Via Asti, 25 - Italy<br>Tel. +39 0331 456053 - Fax / Tel. +39 0331 458153

![](_page_8_Picture_17.jpeg)

# **POWER J Data Sheet ENG.doc**

Page 10 of 35 Rel. 1.5.0 - July 25th, 2017

![](_page_9_Picture_2.jpeg)

"PWM/DAC/freq output number": destination of the PID output of the axis (valid values from 1 to 16). "encoder number": velocity/position feedback of the axis (valid values from 1 to 6) "enabling output": output to enable the drive of the axis (any available user output is valid).

"zero sensor": input to change the position of the axis (only interrupt inputs are valid)

"minimum sensor": input to limit the minimum stroke of the axis (any available input is valid).

"maximum sensor": input to limit the maximum stroke of the axis (any available input is valid). The output which controls the direction of the axis cannot be changed from the default setting.

#### **Management of the limit switches dedicated to the axes**

The inputs with a preset function are associated by default to each axis installed:

- **Zero Limit Switch,** which allows modification of the axis's position at the moment of deactivation or on reception of a pulse generated by the encoder by means of the "0 Notch" signal. The input must be controllable in interrupt mode.
- the **Minimum Limit Switch** which, when activated, halts movement of the axis, switches it to alarm status and prevents any movement towards lower position values. The input must remain active until the physical bottom limit for axis travel is reached.
- the **Maximum Limit Switch** which when activated halts movement of the axis, switches it to alarm status and prevents any movement towards higher position values. The input must remain active until the physical top limit for axis travel is reached.

Generally, the Zero Limit Switch can also simultaneously serve as one of the two other limit switches (minimum or maximum), therefore by default the Zero and Minimum Limit Switches use the same input.

#### **Interrupt Inputs**

All the inputs on the motherboard can be controlled in interrupt mode.

#### **+/- 10V Analog input**

To use correctly analog input connected to pin 1 of terminal M4, you have to execute linearization of the value read through ADC (32) opearator, considering that:

- an input value of -10V corresponds to a value of 1640 um
- an input value of 0V corresponds to a value of 8192 um
- an input value of +10V corresponds to a value of 14744 um

As the converter's resolution is 12 bit, the minimum change noticeable will be 1,5996 um

#### **Other analog inputs**

All analog inputs read by the operator ADC (xx) must be linearized with respect to the value of full scale (FS) of the input taking into account that:

an input value of  $0\%$  FS corresponds to a value of  $0\text{ um}$ 

an input value of 100% FS corresponds to a value of 16384 um

As the converter's resolution is 12 bit, the minimum change noticeable will be 4 um

#### **Alarm signal on protected outputs**

If one or more protected 0,6A outputs undergo an overload the automatic thermal protection function of the integrated circuit ISO1H811G releases and restores repeatedly the output generating at the same time an alarm signal detectable from transition from 1 to 0 of input i55. In normal working conditions of the output, input i55 is at 1 but it can change to 0 even if supply tension of the VAX outputs goes below the minimum allowed value of 10,5V.

Sede Legale e Amministrativa: 47841 Cattolica (RN) - Via Mercadante, 35 - Italy<br>Tel. +39 0541 832511 - Fax +39 0541 832519 **Ufficio Area Nord:** 20025 Legnano (MI) - Via Asti, 25 - Italy<br>Tel. +39 0331 456053 - Fax / Tel. +39 0331 458153

![](_page_9_Picture_31.jpeg)

![](_page_10_Picture_0.jpeg)

Rel. 1.5.0 - July 25th, 2017

#### **Alarm on 24Vdc inputs of P1 connector**

24V PNP inputs on the connector P1 are monitored by a internal circuit reporting, on internal input i54, their operating status. If everything works regularly, its logical state is 1 and switches to 0 if malfunctions are detected on their internal components or if the power supplied to the controller drops below 13 V.

#### **Expansion I/O on SPI port (J3 connector)**

Through the interface INT-SPI, you can expand locally 16 digital inputs + 16 digital outputs.

#### **INT-PP encoder converter**

Through the INT-PP interface (available into 5, 12 or 24V versions) you can convert the signals of the encoder with push-pull or open collector electronic in 5V line driver. The interface is designed to replace the terminal blocks of the encoder M2, M3, M7 and M8, but, because of its dimensions, it can only accommodate simultaneously 3 of 4 terminal blocks. If it is necessary to convert also the 4th encoder, it is necessary to realize a flying wiring of the 4th INT-PP interface.

#### **20-key keyboard coding**

For technical reasons, the 20-key keyboard has a low-level coding, ie that shown in the S bit, different from the standard. The high-level coding, readable through KBHIT command, remains unchanged:

![](_page_10_Picture_154.jpeg)

Sede Legale e Amministrativa: 47841 Cattolica (RN) - Via Mercadante, 35 - Italy<br>Tel. +39 0541 832511 - Fax +39 0541 832519 **Ufficio Area Nord:** 20025 Legnano (MI) - Via Asti, 25 - Italy<br>Tel. +39 0331 456053 - Fax / Tel. +39 0331 458153

![](_page_10_Picture_15.jpeg)

![](_page_11_Picture_0.jpeg)

![](_page_11_Picture_193.jpeg)

![](_page_11_Picture_194.jpeg)

![](_page_11_Picture_195.jpeg)

Sede Legale e Amministrativa:<br>47841 Cattolica (RN) - Via Mercadante, 35 - Italy<br>Tel. +39 0541 832511 - Fax +39 0541 832519

Ufficio Area Nord:<br>20025 Legnano (MI) - Via Asti, 25 - Italy<br>Tel. +39 0331 456053 - Fax / Tel. +39 0331 458153

**Ufficio Tecnico:** 48018 Faenza (RA) - Corso Mazzini, 116 - Italy

![](_page_11_Picture_9.jpeg)

REA n. 208216 - Cap.Soc. 99.000,00 iv - Part. IVA 01661960409 - Reg. Imp. di Rimini n. 01661960409 - Soggetta ad attività di direzione e coordinamento Fom Industrie Srl www.texcomputer.com - commerciale@texcomputer.com

![](_page_12_Picture_0.jpeg)

![](_page_12_Picture_120.jpeg)

The GNDANAL signals must be connected to the differential inputs of the DRIVES (where the inputs are available, of course). If the differential input is not provided, this signal must not be connected.

In this case the GND is used as common reference between POWER J and DRIVE.

In the case of DRIVES without differential input, it might be necessary to connect the screened cable to ground at both ends or to connect the -vref signal of the drive directly to ground in the gnd drive. It depends on the specifications of drive and how the control panel is constructed.

The analog motor control signal is obtained by converting the digital PWM signal into analog with an integrator; the "drive type" parameter must be set at 1 and the PWM resolution can be set at 13 or 14 bit.

**Ufficio Area Nord:** 20025 Legnano (MI) - Via Asti, 25 - Italy<br>Tel. +39 0331 456053 - Fax / Tel. +39 0331 458153

![](_page_12_Picture_10.jpeg)

![](_page_13_Picture_0.jpeg)

#### **P2 CONNECTOR (PWM / STEP and DIR # 1, 2, 3 and 4 + analog inputs)**

![](_page_13_Picture_215.jpeg)

**Note 1:** The PWM signal can become a STEP signal if you set the *drive type* special parameter at value 8; if *other motor parameter* is set at 0 the axis feedback is an encoder, if it is at 1 the pulses generated by the STEP output are used as feedback. The *motor output offset* special parameter should also be set at a value different from 0 to avoid that the stabilization time is too long when the target position is reached. Max. frequency of the STEP signal is 263 KHz if INFO 1154=1 and may fall to 37 KHz if INFO 1154 = 7 (further information in "Power Family.chm" manual).

**Note 2:** Buffered analog inputs with resolution 12 bit: they accept voltages between 0 and 10 volts. Their input resistance towards AGND is 200 Kohm. On request, they can be supplied as current inputs with input resistance 500 ohm.

**Note 3**: 3,3V TTL I/O configurable together with Hardware parameter " I/O direction 48..53" (0 for inputs, 1 for outputs). With INT-185 interface these I/Os can be used only as inputs i48, i49 and i52.

**WARNING:** this document only describes the electrical connections of the connectors most often used. For all further information about the electrical connections and programming of the controller, refer to the manual supplied as a "Compiled HTML Help" file called "**Power Family.chm**"; this manual is on the CD supplied with the controller and can also be downloaded from the "Download Service" area of the site www.texcomputer.com .

Sede Legale e Amministrativa: 47841 Cattolica (RN) - Via Mercadante, 35 - Italy<br>Tel. +39 0541 832511 - Fax +39 0541 832519 **Ufficio Area Nord:** 20025 Legnano (MI) - Via Asti, 25 - Italy<br>Tel. +39 0331 456053 - Fax / Tel. +39 0331 458153

![](_page_13_Picture_11.jpeg)

![](_page_14_Picture_0.jpeg)

![](_page_14_Picture_196.jpeg)

![](_page_14_Picture_197.jpeg)

\* Configurable together with Hardware parameter " I/O direction 48...53" (0 for inputs, 1 for outputs). With INT-185 interface these I/Os can be used only as inputs i48, i49 and i52.

Sede Legale e Amministrativa: 47841 Cattolica (RN) - Via Mercadante, 35 - Italy<br>Tel. +39 0541 832511 - Fax +39 0541 832519 Ufficio Area Nord:<br>20025 Legnano (MI) - Via Asti, 25 - Italy<br>Tel. +39 0331 456053 - Fax / Tel. +39 0331 458153

**Ufficio Tecnico:** 48018 Faenza (RA) - Corso Mazzini, 116 - Italy

![](_page_14_Picture_8.jpeg)

REA n 208216 - Cap.Soc. 99.000,00 iv - Part. IVA 01661960409 - Reg. Imp. di Rimini n. 01661960409 - Soggetta ad attività di direzione e coordinamento Forn Industrie Srl www.texcomputer.com - commerciale@texcomputer.com

![](_page_15_Picture_0.jpeg)

\*\* On request, the inputs of encoder # 4 can be supplied in 5V Push-Pull configuration; in this case the input signals must be connected to the straight channels and the negated channels must be left disconnected.

Sede Legale e Amministrativa: 47841 Cattolica (RN) - Via Mercadante, 35 - Italy<br>Tel. +39 0541 832511 - Fax +39 0541 832519 Ufficio Area Nord:<br>20025 Legnano (MI) - Via Asti, 25 - Italy<br>Tel. +39 0331 456053 - Fax / Tel. +39 0331 458153

![](_page_15_Picture_6.jpeg)

![](_page_16_Picture_0.jpeg)

![](_page_16_Picture_265.jpeg)

# **DIGITAL OUTPUTS (consecutive numbering)**

\* Configurable together with Hardware parameter " I/O direction 48...53" (0 for inputs, 1 for outputs). With INT-185 interface these I/Os cannot be used as outputs but only like inputs i48, i49 and i52.

Sede Legale e Amministrativa: 47841 Cattolica (RN) - Via Mercadante, 35 - Italy<br>Tel. +39 0541 832511 - Fax +39 0541 832519 **Ufficio Area Nord:** 0111010 Area Nord;<br>20025 Legnano (MI) - Via Asti, 25 - Italy<br>Tel. +39 0331 456053 - Fax / Tel. +39 0331 458153

![](_page_16_Picture_8.jpeg)

![](_page_17_Picture_1.jpeg)

![](_page_17_Picture_141.jpeg)

# **ANALOG INPUTS (consecutive numbering)**

### **ANALOG OUTPUTS (consecutive numbering)**

![](_page_17_Picture_142.jpeg)

Sede Legale e Amministrativa: 47841 Cattolica (RN) - Via Mercadante, 35 - Italy<br>Tel. +39 0541 832511 - Fax +39 0541 832519 Ufficio Area Nord:<br>20025 Legnano (MI) - Via Asti, 25 - Italy<br>Tel. +39 0331 456053 - Fax / Tel. +39 0331 458153

![](_page_17_Picture_9.jpeg)

![](_page_18_Picture_0.jpeg)

Page 19 of 35 Rel. 1.5.0 - July 25th, 2017

#### **CONNECTION EXAMPLES**

This section is an extract of the information provided in the "Electrical Connections" section of the manual supplied with the controller, to which you must always refer for the wiring of the system according to the constructor's technical recommendations.

#### **Power supply and ground connection**

![](_page_18_Picture_209.jpeg)

**NB:** CE regulations recommended to place the free-wheeling diode in proximity of each inductive load to prevent the spread of electromagnetic interference along the wiring cables.

Sede Legale e Amministrativa: 47841 Cattolica (RN) - Via Mercadante, 35 - Italy<br>Tel. +39 0541 832511 - Fax +39 0541 832519 **Ufficio Area Nord:** 20025 Legnano (MI) - Via Asti, 25 - Italy<br>Tel. +39 0331 456053 - Fax / Tel. +39 0331 458153 **Ufficio Tecnico:** 48018 Faenza (RA) - Corso Mazzini, 116 - Italy

![](_page_18_Picture_11.jpeg)

REA n 208216 - Cap.Soc. 99.000,00 iv - Part. IVA 01661960409 - Reg. Imp. di Rimini n. 01661960409 - Soggetta ad attività di direzione e coordinamento Forn Industrie Srl www.texcomputer.com - commerciale@texcomputer.com

![](_page_19_Picture_0.jpeg)

Rel. 1.5.0 - July 25th, 2017

#### **Analog input connection**

![](_page_19_Figure_4.jpeg)

#### **Encoder connection to 5 V Push Pull terminal board M8 (optional)**

![](_page_19_Picture_219.jpeg)

Sede Legale e Amministrativa: 47841 Cattolica (RN) - Via Mercadante, 35 - Italy<br>Tel. +39 0541 832511 - Fax +39 0541 832519 **Ufficio Area Nord:** 20025 Legnano (MI) - Via Asti, 25 - Italy<br>Tel. +39 0331 456053 - Fax / Tel. +39 0331 458153

![](_page_19_Picture_10.jpeg)

![](_page_20_Picture_0.jpeg)

#### **Connection of RS232 serial interface Com. 1**

![](_page_20_Figure_3.jpeg)

#### **Connection of RS485 serial interface Com. 1 (optional)**

![](_page_20_Figure_5.jpeg)

JP3 inserts the line start and end termination resistance of the RS485 (not connected by default).

Sede Legale e Amministrativa: 47841 Cattolica (RN) - Via Mercadante, 35 - Italy<br>Tel. +39 0541 832511 - Fax +39 0541 832519 **Ufficio Area Nord:** 20025 Legnano (MI) - Via Asti, 25 - Italy<br>Tel. +39 0331 456053 - Fax / Tel. +39 0331 458153

![](_page_20_Picture_10.jpeg)

![](_page_21_Picture_0.jpeg)

#### **CANopen interface connection**

The Power J is able to control up to 2 CAN ports using both the CiA 301 general communication protocol and the specific profiles CiA 401 (I/O devices), CiA 402 (drives) and CiA 406 (encoder).

#### **Be careful not to use in the same network devices CiA 401 and CiA 402 because it could result in a malfunction.**

The CAN network must be done with twisted screened cables and the furthest ends of CAN H and CAN L signals must be charged through a 120 ohm termination resistance.

In the Power J, the termination resistance is already connected by default and it can be disconnected removing jumper JP3, but you have to install the termination resistance at the other end of the network.

![](_page_21_Figure_7.jpeg)

![](_page_21_Picture_11.jpeg)

![](_page_22_Picture_0.jpeg)

#### **Basic functions of the touch screen**

On the controllers equipped with touch screen, a number of basic functions can be accessed immediately without having to enable and calibrate the screen.

1. If at start up the system detects a pressure at the top right-hand corner of the screen, it accesses **Boot menu**:

![](_page_22_Figure_5.jpeg)

**WARNING: the Boot menu manages only USB memories and no other peripherals, such as the keypad and the mouse, which may be connected to the same USB port through a hub.**

Once you are in Boot menu, we suggest you to calibrate the touch screen so that the touch function is still active when the system is switched on again, even after running functions F3 and F4 which partially or totally clear the RAM memory.

We recommend not to alter the card's basic configurations without contacting first the Tex Computer's technical staff.

2. If at start up the system detects a pressure at the top left-hand Disable on startup corner of the screen you enter the menu which allows the operator  $\mathsf{T}$ Autostart CNC to disable some functions during the current start-up phase. The following check list will be displayed:  $\sqrt{}$  PLC Touching the screen on each of the white boxes allows the user to  $\exists$ Alias check or un-check the functions to be disabled during the current **CANOpen** start-up phase. Pressing ENTER you confirm the selections made which affect the current start-up phase only and not the following  $\overline{\phantom{a}}$ Ethernet ones Select All For further information about the functions of the touch **screen, refer to the manual with the same name.** 

Sede Legale e Amministrativa: 47841 Cattolica (RN) - Via Mercadante, 35 - Italy<br>Tel. +39 0541 832511 - Fax +39 0541 832519 **Ufficio Area Nord:** 20025 Legnano (MI) - Via Asti, 25 - Italy<br>Tel. +39 0331 456053 - Fax / Tel. +39 0331 458153

![](_page_22_Picture_13.jpeg)

![](_page_23_Picture_0.jpeg)

# **Recalling Boot and Card recovery Functions from I1**

![](_page_23_Figure_3.jpeg)

Sede Legale e Amministrativa:

47841 Cattolica (RN) - Via Mercadante, 35 - Italy<br>Tel. +39 0541 832511 - Fax +39 0541 832519

**Ufficio Area Nord:** 20025 Legnano (MI) - Via Asti, 25 - Italy<br>Tel. +39 0331 456053 - Fax / Tel. +39 0331 458153

![](_page_23_Picture_8.jpeg)

![](_page_24_Picture_0.jpeg)

TexComputer systems & solutions

The controller is equipped with a microswitch, called I1, located on one side of the motherboard; next to it there is also a red LED DL26. Pressing the microswitch I1 at power on you can access both the **Boot menu** and the **Card recovery** functions which allow you to upload from a removable storage device, a text file, called POWER.CRD, where there are listed the values of the main card configuration parameters, including the IP address of the controller; these features are particularly useful for Box version controllers.

Starting from **firmware 1.4.2 & boot 1.6.3** the following functions have been added:

- *3 Load firmware;* now you can load indifferently both the Main and the Boot of the controller if in the storage medium they are called FIRMWARE.BIN
- *5 Restore application* with which you can activate the procedure that allows you to instantly load the backup of an application program, present on the main root of a removable storage drive, whose name is defined in the operator parameter *Restore at reset*. If this parameter is empty it will be automatically searched for an application program called DEFAULT
- *6 Touch calibration* that gives you instant access to the calibration of the touch screen

You can exit the Card recovery menu at any time by turning off and on the power supply of controller.

Sede Legale e Amministrativa: 47841 Cattolica (RN) - Via Mercadante, 35 - Italy<br>Tel. +39 0541 832511 - Fax +39 0541 832519 **Ufficio Area Nord:** 20025 Legnano (MI) - Via Asti, 25 - Italy<br>Tel. +39 0331 456053 - Fax / Tel. +39 0331 458153

![](_page_24_Picture_11.jpeg)

![](_page_25_Picture_0.jpeg)

#### **Interchangeability with Power P**

Power J is designed so it can be used also as an alternative to Power P in applications where analog inputs present on the connectors J1, J2, J11 and J12 are not used.

However, there are also the following differences:

- The digital inputs of the Power J, if managed through IPT command, will reverse the rising edge with the falling edge, therefore, if the command used the type 1 front, now must use type 2 front, and vice versa
- The size of the motherboard of the Power J are such that it can be hosted behind the 7" display panel without buttons
- In Power J output 040, which is connected to Pin 63 of P1, it is PNP type
- In Power J there are also present internal inputs I54 (alarm signal on the digital input modules) and i55 (alarm signal on the digital outputs modules )
- The terminal blocks M2, M3, M7 and M8 of the PowerJ are arranged differently from those of the PowerP and therefore they allow to insert, in place of their flying connector, only 3 INT-PP interfaces; if it was necessary to convert even the 4th encoder, it is necessary to realize a flying wiring of the 4th INT-PP interface

The following table shows the changes to be made to achieve interchangeability:

![](_page_25_Picture_107.jpeg)

![](_page_25_Picture_15.jpeg)

![](_page_26_Picture_0.jpeg)

#### **Interchangeability with Power R**

The Power J can be used as an alternative to the Power R with the exclusion of applications in which the ADC (0) analog input of Power R (P2 connector) is used.

Furthermore, the digital inputs of the Power J, if managed through IPT command, will reverse the rising edge with the falling edge, therefore, if the command used the type 1 front, now must use type 2 front, and vice versa.

The Power J can replace the Power R without any changes to the application program simply by moving some wiring of P1 connector, as shown in the following comparison table:

![](_page_26_Picture_142.jpeg)

Also the wiring diagrams of encoders must be modified because, in the Power J, they are no longer wired to the connector P1 because they must be connected each one to its own terminal board.

**Warning!** The connector P6, dedicated to the connection of the serial ports, is interchangeable only if the supply voltage outgoing from pin 9 it is not used; in fact in Power J it is connected to  $+5V$  DC, while in Power R it is connected to VAX, which usually is + 24V DC. Failure to comply with this recommendation can cause irreversible damage to the controller.

Sede Legale e Amministrativa: 47841 Cattolica (RN) - Via Mercadante, 35 - Italy<br>Tel. +39 0541 832511 - Fax +39 0541 832519 **Ufficio Area Nord:** 20025 Legnano (MI) - Via Asti, 25 - Italy<br>Tel. +39 0331 456053 - Fax / Tel. +39 0331 458153

![](_page_26_Picture_12.jpeg)

![](_page_27_Picture_0.jpeg)

**POWER J Data Sheet ENG.doc** Page 28 of 35 Rel. 1.5.0 - July 25th, 2017

# **Power J 7" Only touch Dimensions in mm**

![](_page_27_Figure_4.jpeg)

Sede Legale e Amministrativa:<br>47841 Cattolica (RN) - Via Mercadante, 35 - Italy<br>Tel. +39 0541 832511 - Fax +39 0541 832519

Ufficio Area Nord:<br>20025 Legnano (MI) - Via Asti, 25 - Italy<br>Tel. +39 0331 456053 - Fax / Tel. +39 0331 458153

**Ufficio Tecnico:** 48018 Faenza (RA) - Corso Mazzini, 116 - Italy

![](_page_27_Picture_8.jpeg)

REA n. 208216 - Cap.Soc. 99.000,00 iv - Part. IVA 01661960409 - Reg. Imp. di Rimini n. 01661960409 - Soggetta ad attività di direzione e coordinamento Forn Industrie Srl www.texcomputer.com - commerciale@texcomputer.com

![](_page_28_Picture_0.jpeg)

![](_page_28_Figure_4.jpeg)

Sede Legale e Amministrativa:<br>47841 Cattolica (RN) - Via Mercadante, 35 - Italy<br>Tel. +39 0541 832511 - Fax +39 0541 832519

Ufficio Area Nord:<br>20025 Legnano (MI) - Via Asti, 25 - Italy<br>Tel. +39 0331 456053 - Fax / Tel. +39 0331 458153

![](_page_28_Picture_8.jpeg)

![](_page_29_Picture_0.jpeg)

![](_page_29_Figure_2.jpeg)

![](_page_29_Figure_4.jpeg)

Sede Legale e Amministrativa: 47841 Cattolica (RN) - Via Mercadante, 35 - Italy<br>Tel. +39 0541 832511 - Fax +39 0541 832519 Ufficio Area Nord:<br>20025 Legnano (MI) - Via Asti, 25 - Italy<br>Tel. +39 0331 456053 - Fax / Tel. +39 0331 458153

![](_page_29_Picture_8.jpeg)

![](_page_30_Picture_0.jpeg)

# **Power L 7" with 20 keys drilling template** (Dimensions in mm)

![](_page_30_Figure_4.jpeg)

Sede Legale e Amministrativa: 47841 Cattolica (RN) - Via Mercadante, 35 - Italy<br>Tel. +39 0541 832511 - Fax +39 0541 832519 Ufficio Area Nord:<br>20025 Legnano (MI) - Via Asti, 25 - Italy<br>Tel. +39 0331 456053 - Fax / Tel. +39 0331 458153

![](_page_30_Picture_8.jpeg)

![](_page_31_Picture_0.jpeg)

**POWER J Data Sheet ENG.doc** Page 32 of 35 Rel. 1.5.0 - July 25th, 2017

# **Power J 10" Only touch Dimensions in mm Dimensions in mm**

![](_page_31_Figure_4.jpeg)

Sede Legale e Amministrativa:<br>47841 Cattolica (RN) - Via Mercadante, 35 - Italy<br>Tel. +39 0541 832511 - Fax +39 0541 832519

Ufficio Area Nord:<br>20025 Legnano (MI) - Via Asti, 25 - Italy<br>Tel. +39 0331 456053 - Fax / Tel. +39 0331 458153

![](_page_31_Picture_8.jpeg)

![](_page_32_Picture_0.jpeg)

![](_page_32_Figure_2.jpeg)

Sede Legale e Amministrativa:<br>47841 Cattolica (RN) - Via Mercadante, 35 - Italy<br>Tel. +39 0541 832511 - Fax +39 0541 832519

Ufficio Area Nord:<br>20025 Legnano (MI) - Via Asti, 25 - Italy<br>Tel. +39 0331 456053 - Fax / Tel. +39 0331 458153

![](_page_32_Picture_7.jpeg)

![](_page_33_Picture_0.jpeg)

![](_page_33_Figure_2.jpeg)

![](_page_33_Figure_4.jpeg)

Sede Legale e Amministrativa: 47841 Cattolica (RN) - Via Mercadante, 35 - Italy<br>Tel. +39 0541 832511 - Fax +39 0541 832519 Ufficio Area Nord:<br>20025 Legnano (MI) - Via Asti, 25 - Italy<br>Tel. +39 0331 456053 - Fax / Tel. +39 0331 458153

![](_page_33_Picture_8.jpeg)

![](_page_34_Picture_0.jpeg)

# **Power J 10" - 56 keys drilling template Dimession Communist Communist Communist Communist Communist Communist Communist Communist Communist Communist Communist Communist Communist Communist Communist Communist Communist**

![](_page_34_Figure_4.jpeg)

# **Power J Box dimensions**

![](_page_34_Figure_6.jpeg)

#### **Data subject to modification without notice**

Sede Legale e Amministrativa: 47841 Cattolica (RN) - Via Mercadante, 35 - Italy<br>Tel. +39 0541 832511 - Fax +39 0541 832519 Ufficio Area Nord:<br>20025 Legnano (MI) - Via Asti, 25 - Italy<br>Tel. +39 0331 456053 - Fax / Tel. +39 0331 458153

**Ufficio Tecnico:** 48018 Faenza (RA) - Corso Mazzini, 116 - Italy

![](_page_34_Picture_11.jpeg)

REA n. 208216 - Cap.Soc. 99.000,00 iv - Part. IVA 01661960409 - Reg. Imp. di Rimini n. 01661960409 - Soggetta ad attività di direzione e coordinamento Forn Industrie Srl www.texcomputer.com - commerciale@texcomputer.com